# **Σύστημα Διαχείρισης Σχολικής Μονάδας**

**(http://e-schools.dias.ac.cy/aglantzia/index.php)**

#### **Σελίδα Εισόδου**

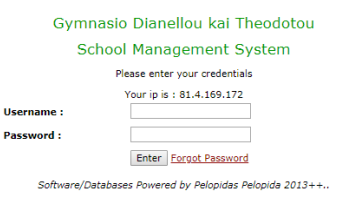

- Από τη σελίδα αυτή μπορείτε, εισάγοντας τα διακριτικά σας (username, password) να εισέλθετε στο σύστημα
- Από την επιλογή «Forgot Password» σας δίνεται η δυνατότητα να αποσταλεί στο κινητό σας τηλέφωνο ο κωδικός πρόσβασης σας(password).

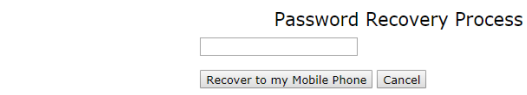

Για να αποσταλεί ο κωδικός πρόσβασης στο κινητό σας τηλέφωνο πρέπει να καταχωρήσετε το όνομα χρήστη (username). Υπενθυμίζεται ότι η δομή του ονόματος χρήστη έχει ως εξής :

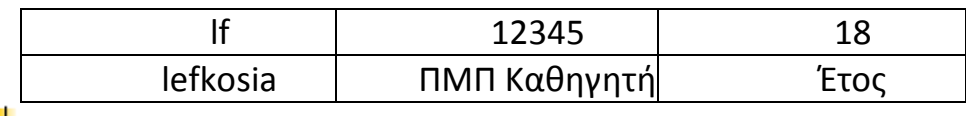

#### **Είσοδος στο σύστημα**

Your Username\*

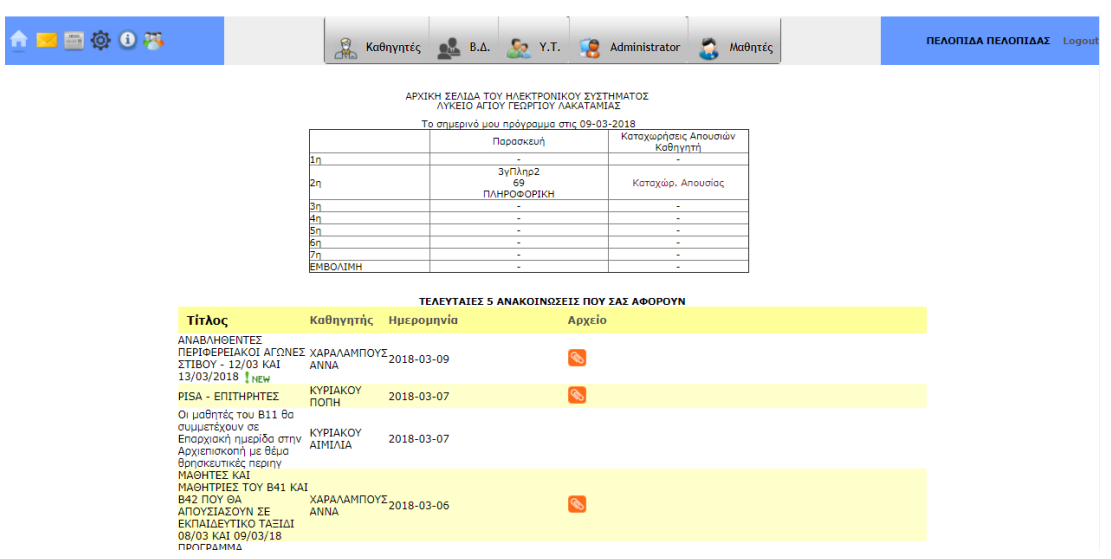

Με την είσοδο ενός καθηγητή στο σύστημα, θα του εμφανίζονται επιλογές ανάλογα με τον ρόλο που έχει στο σύστημα(Καθηγητής,ΒΔ,ΒΔΑ,Διευθυντής,ΥΤ, κτλ).

Σε όλους τους καθηγητές/χρήστες θα εμφανίζονται οι τελευταίες 5 ανακοινώσεις που τον αφορούν, καθώς και το **τροποποιημένο** πρόγραμμα της ημέρας. Με όλες τις αλλαγές σε περιόδους, αίθουσες, αναπληρώσεις, απουσίες καθηγητών κτλ

# **ΣΗΜΑΝΤΙΚΗ ΠΑΡΑΤΗΡΗΣΗ :**

- Όλοι οι καθηγητές θα πρέπει να καταχωρήσουν το ατομικό εβδομαδιαίο ωρολόγιο πρόγραμμα τους μέσω της επιλογής Καθηγητές**Πρόγρ. ΚαθηγητώνΔιαχείριση του ατομικού Ωρολογίου προγράμματος μου**
- Οι καθηγητές θα εισάγουν το τρέχων πρόγραμμα τους και θα το τροποποιούν, ανά εβδομάδα, μέχρι να οριστικοποιηθεί

# **Καταχώρηση απουσίας**

Από το τροποποιημένο ημερήσιο πρόγραμμα του ο καθηγητής επιλέγει «**Καταχωρ. Απουσίας**» στην περίοδο που θέλει να καταχωρήσει απουσία. Από την σελίδα αυτή ο καθηγητής μπορεί να δει τον κατάλογο των μαθητών του τμήματος και να καταχωρήσει τις απαραίτητες πληροφορίες για το μάθημα του

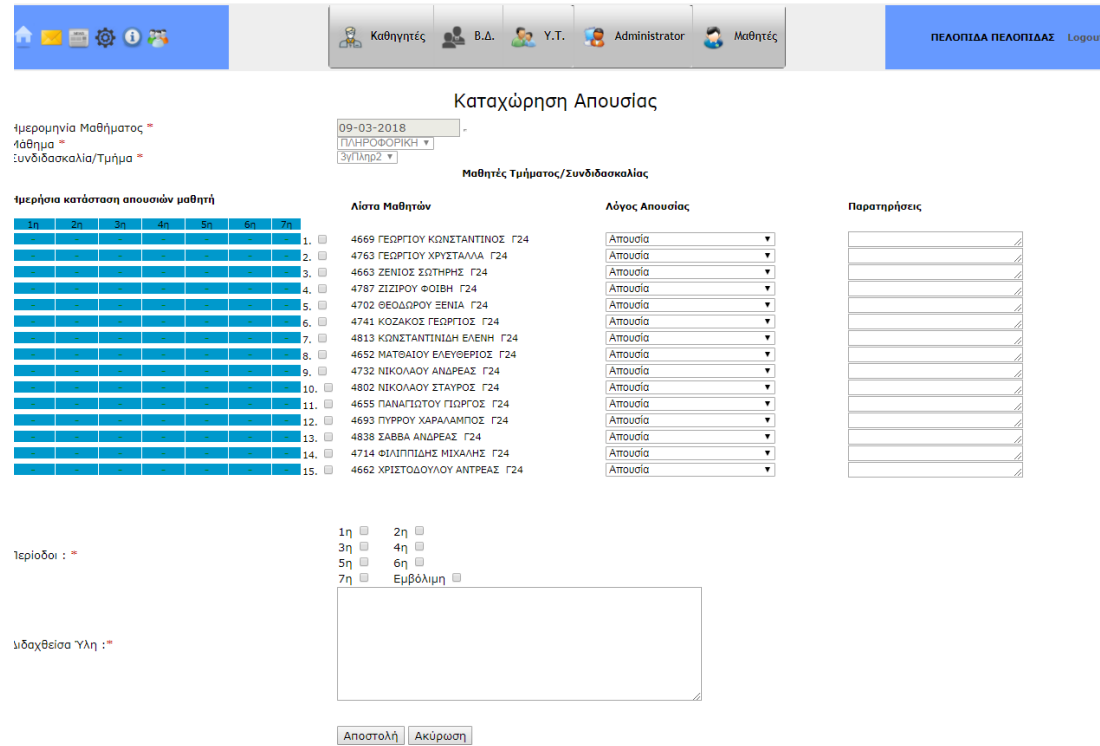

Σε περίπτωση που κάποιοι μαθητές απασχολούνται σε σχολική εργασία ή έχουν πάρει άδεια εξόδου(την συγκεκριμένη περίοδο),θα παρουσιάζεται λίστα, στο πάνω μέρος του καταλόγου, με τα ονόματα των μαθητών και το λόγο απουσίας/απασχόλησης τους

- Ο καθηγητής τσεκάρει τους απόντες/αργοπορημένους/κτλ μαθητές (**βάζει √ δίπλα από το όνομα του μαθητή**) και συμπληρώνει το λόγο απουσίας/αργοπορίας/κτλ(**Απουσία**, **Άδεια εξόδου**, Παρέλαση, Χορωδία, **Εργασία στο σχολείο**, **Αργοπορία**, Ασθένεια, Συμμετοχή σε σχολικούς αγώνες, …, **Στολή/Εμφάνιση**, **Αργοπορία/ Στολή/Εμφάνιση**)
- Σε όλες τις περιπτώσεις που τσεκάρεται ένας μαθητής, ο καθηγητής μπορεί να γράφει οποιαδήποτε σχόλια στην περιοχή «**Παρατηρήσεις**»
- Στην περίπτωση **αργοπορίας** ο καθηγητής συμπληρώνει τα λεπτά αργοπορίας του μαθητή στην περιοχή «**Παρατηρήσεις**»
- Στην περίπτωση **στολής εμφάνισης** ο καθηγητής μπορεί να συμπληρώσει οποιαδήποτε σχόλια στην περιοχή «**Παρατηρήσεις**» π.χ. **φόρμες, βαμμένα μαλλιά, κτλ**
- Στην περίπτωση που ένας μαθητής αργοπορήσει και δεν φοράει την ενδεδειγμένη στολή, ο καθηγητής συμπληρώνει την επιλογή «**Αργοπορία/ Στολή/Εμφάνιση»**
- Όλες οι παραπάνω πληροφορίες αποστέλλονται αυτόματα στους υπευθύνους ΒΔ των τμημάτων και τις διαχειρίζονται ανάλογα
- Αφού ο καθηγητής συμπληρώσει τις πληροφορίες των μαθητών που αφορούν απουσίες,αργοποριες,στολή εμφάνιση κτλ, συμπληρώνει τις περιόδους τις οποίες έχει το συγκεκριμένο μάθημα [**Μπορεί να επιλέξει περισσότερες από μία περιόδους, αν πχ έχει 1<sup>η</sup> και 2<sup>η</sup> με το ίδιο τμήμα, ή 2<sup>η</sup> και 6<sup>η</sup> με το ίδιο πάλι τμήμα**]. Τέλος συμπληρώνει την ύλη και επιλέγει **Αποστολή** για να καταχωρηθούν οι πληροφορίες της απουσίας.
- **Σημαντική Παρατήρηση:** Για να καταχωρηθεί η απουσία σας θα πρέπει να μην χρωστάτε απουσίες προηγούμενης/προηγούμενων ημερών. Στην περίπτωση που χρωστάτε απουσίες προηγούμενων ημερών, θα πρέπει να καταχωρήσετε τις απουσίες, των προηγούμενων ημερών, που χρωστάτε. **ΚαθηγητέςΠρογρ. ΚαθηγητώνΠρόγραμμα καθηγητή για συγκεκριμένη ημερομηνία**

Μετά την αποθήκευση των πληροφοριών της απουσίας ο καθηγητής βλέπει την κατάσταση των απουσιών της τρέχουσας ημερομηνίας.

![](_page_3_Picture_75.jpeg)

- **Επιλογή Logout (πάνω δεξιά γωνία)**
	- **Κάθε φορά που τελειώνετέ την εργασία σας στο σύστημα διαχείρισης σχολικής μονάδας, θα πρέπει να επιλέγετε Logout, για να διασφαλίσετε ότι δεν θα χρησιμοποιήσει κάποιος τον δικό σας λογαριασμό και να τροποποιήσει τις δικές σας πληροφορίες**

*Ανακοινώσεις (Εκονίδιο* 

![](_page_3_Picture_76.jpeg)

![](_page_3_Picture_77.jpeg)

- Από αυτή τη σελίδα οι χρήστες του συστήματος(καθηγητές και μαθητές) θα έχουν πρόσβαση στις ανακοινώσεις που τους αφορούν. Οι ανακοινώσεις θα αναρτώνται καθημερινά στο σύστημα από ΟΛΟΥΣ τους χρήστες του συστήματος, για ενημέρωση των καθηγητών/μαθητών. Ο κάθε χρήστης θα έχει πρόσβαση ΜΟΝΟ στις ανακοινώσεις που τον αφορούν
- **Ομάδες (Εκονίδιο , πάνω αριστερή γωνία)**

![](_page_3_Picture_78.jpeg)

Μέσω της οθόνης αυτής μπορείτε να δημιουργήσετε ομάδες χρηστών με σκοπό την οργάνωση των παραληπτών των ανακοινώσεων και των μηνυμάτων SMS του συστήματος. Παραδείγματα τέτοιων ομάδων μπορεί να είναι οι **διδάσκοντες Α1, ΒΔ, Υπεύθυνοι τμήματος, Καθηγητές επιτροπής περιβάλλοντος, κτλ**

#### **Μενού Καθηγητές**

![](_page_4_Picture_2.jpeg)

# **Καταχώρηση διαγωνισμάτων**

Από την αντίστοιχη επιλογή οι καθηγητές, επιλέγουν την ημερομηνία που θα επιθυμούσαν να δηλώσουν διαγώνισμα

![](_page_4_Figure_5.jpeg)

Επιλέγοντας μια ημερομηνία μπορούν να δουν τη λίστα των διαγωνισμάτων της ημέρας, καθώς και να δηλώσουν διαγώνισμα

![](_page_4_Picture_71.jpeg)

![](_page_5_Picture_174.jpeg)

Κάθε μαθητής μπορεί να έχει μόνο ένα διαγώνισμα κάθε μέρα. Στην περίπτωση που κάποιος καθηγητής προσπαθήσει να δηλώσει παραπάνω από ένα διαγώνισμα σε τμήμα ή μαθητή τότε προειδοποιείται με κατάλληλο μήνυμα

- **Απουσίες (Απουσίες μαθητών)** από την αντίστοιχη επιλογή οι καθηγητές έχουν πρόσβαση στα εξής :
	- **SMS απουσίες**
		- οι εφημερεύοντες ΒΔ μπορούν να αποστείλουν, **ΑΥΤΟΜΑΤΑ**, SMS στους απόντες 1 ης περιόδου (**στους κηδεμόνες**)
		- οι εφημερεύοντες ΒΔ μπορούν να αποστείλουν, **ΧΕΙΡΟΚΙΝΗΤΑ**, SMS στους απόντες 1ης περιόδου (**στους κηδεμόνες**)
		- Να δηλώσουν την μακροχρόνια απουσία μαθητή, ώστε να μην αποστέλλεται SMS όταν απουσιάζει. Την μακροχρόνια απουσία του μαθητή δηλώνει ο κηδεμόνας ή ο ίδιος ο μαθητής στο σχοελίο
		- Αποστολή SMS σε γονιό/κηδεμόνα συγκεκριμένου μαθητή
		- Αποστολή SMS σε καθηγητές/ομάδα/ομάδες καθηγητών
		- Μαζική αποστολή SMS σε μαθητές ή ομάδα μαθητών (π.χ. σε όλους τους μαθητές του Α3, στην ομάδα καλαθοσφαίρισης του σχολείου, στο ΚΜΣ του σχολείου, κτλ)
		- Μαζική αποστολή SMS σε **ΟΛΟΥΣ** τους γονείς των μαθητών
		- Μαζική αποστολή SMS σε **ΣΥΓΚΕΚΡΙΜΕΝΟΥΣ**  γονείς μαθητών(π.χ. σε όλους τους γονείς του Α4, σε όλους τους γονείς της Γ Γυμνασίου, κτλ)

# **Ημερολόγιο Εκδηλώσεων**

- Από αυτό εδώ το ημερολόγιο οι καθηγητές και οι μαθητές έχουν πρόσβαση στις διάφορες εκδηλώσεις του σχολείου. Οι εκδηλώσεις δηλώνονται μέσω των ανακοινώσεων ή της δήλωσης διαγωνισμάτων
- **Απουσίες**
	- Εκτύπωση των απουσιών μου
	- Εκτύπωση απουσιών
	- Παρακολούθηση απουσιών
	- Εικόνα σημερινών μου απουσιών
	- Εικόνα των απουσιών μου ανά ημερομηνία
	- Απόντες ανά τμήμα και ημερομηνία
	- Απουσίες ανά καθηγητή
	- Οι απουσίες μου
	- Οι σημερινές μου απουσίες
	- Κτλ
- **Προγρ. Καθηγητών**
	- Οι καθηγητές δηλώνουν το εβδομαδιαίο ωρολόγιο πρόγραμμα τους, «**Διαχείριση του ατομικού Ωρολογίου προγράμματος μου**»
	- Οι καθηγητές μπορούν να δουν το εβδομαδιαίο πρόγραμμα τους, καθώς επίσης και το πρόγραμμα τους για συγκεκριμένη ημερομηνία(με τις αλλαγές της ημέρας)
- **Τα μαθήματα μου**
	- Οι καθηγητές μπορούν να έχουν πρόσβαση στα μαθήματα που διδάσκουν και να καταχωρίζουν βαθμολογίες, διαγωνίσματα, παρατηρήσεις, βαθμούς εξετάσεων, προφορικό βαθμό, ανακοινώσεις κτλ. Οι μαθητές μπορούν να έχουν πρόσβαση σε αυτές τις πληροφορίες σε επίπεδο που τους αφορά.
- **Προβλήματα Η.Υ.**
	- Μέσω αυτής της σελίδας καταχωρούνται ΟΛΑ τα προβλήματα υπολογιστών και τεχνικού εξοπλισμού του σχολείου. Μετά την καταχώρηση των προβλημάτων ο καθηγητής

που καταχώρησε το πρόβλημα βλέπει ποιος καθηγητής συντήρησης θα αναλάβει την επίλυση του προβλήματος. Ο υπεύθυνος καθηγητής συντήρησης ειδοποιείται άμεσα και καταχωρεί τον τρόπο επίλυσης(όταν επιλυθεί).

#### **Αίθουσες**

- Μέσω της σελίδας αυτής οι καθηγητές μπορούν να έχουν πρόσβαση στις εξής πληροφορίες
	- o Πρόγραμμα συγκεκριμένης αίθουσας
	- o Πρόγραμμα αιθουσών ανά ημερομηνία
	- o Ελεύθερες αίθουσες ανά ημερομηνία
	- o Εκτύπωση προγράμματος αιθουσών

# **Μενού Μαθητές**

![](_page_8_Picture_119.jpeg)

# **Αργοπορίες**

 Οι καθηγητές μπορούν να βλέπουν τις αργοπορίες των μαθητών ανά τμήμα **[τα περιστατικά αυτά καταχωρήθηκαν στο σύστημα από τη σελίδα καταχώρισης απουσίας]**. Οι δε ΒΔ θα έχουν την δυνατότητα να επιβάλουν ποινές για τις αργοπορίες των μαθητών (μόνο στα τμήματα που είναι υπεύθυνοι)

# **- Καταγγελίες**

 Οι καθηγητές καταχωρούν τις καταγγελίες σε μαθητή/μαθητές (επιλογή «**Προσθήκη καταγγελίας**»)

![](_page_8_Picture_120.jpeg)

- Οι καταγγελία που καταχωρείται είναι ορατή ΜΟΝΟ από τον υπεύθυνο ΒΔ τμήματος, τον ΥΤ του τμήματος και τον ίδιο τον καθηγητή, ο οποίος θα μπορεί να παρακολουθεί την πορεία χειρισμού της καταγγελίας, καθώς και τα παιδαγωγικά μέτρα τα οποία επιβλήθηκαν
- Ο οικείος ΒΔ βλέπει τις καταγγελίες και επιβάλλει τα ανάλογα μέτρα/ποινές/αποβολές

# **Στολή εμφάνιση**

 Οι καθηγητές μπορούν να βλέπουν όλα τα περιστατικά στολής εμφάνισης των μαθητών ανά τμήμα **[τα περιστατικά αυτά καταχωρήθηκαν στο σύστημα από τη σελίδα καταχώρισης απουσίας]**. Οι δε ΒΔ θα έχουν την δυνατότητα να επιβάλουν ποινές για τα περιστατικά στολής/εμφάνισης(μόνο στα τμήματα που είναι υπεύθυνοι)

# **Άδειες Εξόδου**

 Οι Άδειες Εξόδου καταχωρίζονται στο Σύστημα από τον Εφημερεύοντα Β.Δ. και ενημερώνεται αυτόματα η σελίδα απουσιών για να γνωρίζουν οι διδάσκοντες την περίοδο που πήρε ο μαθητής άδεια εξόδου. Πιο κάτω είναι οι επιλογές που παρέχει το Σύστημα για τις Άδειες Εξόδου:

Οι Άδειας Εξόδου μου | Προσθήκη Άδειας Εξόδου | Άδειες Εξόδου ανά Ημερομηνία

### **Απασχόληση μαθητών**

- Ο καθηγητής που θα απασχολήσει μαθητές για ενδοσχολικές ή εξωσχολικές δραστηριότητες καταχωρίζει ηλεκτρονικά το είδος της δραστηριότητας, την ημερομηνία, τους καθηγητές και τους μαθητές που θα απασχολήσει. Αυτόματα ενημερώνεται η σελίδα απουσιών για να μπορεί ο διδάσκων να βλέπει τους μαθητές που απουσιάζουν από την τάξη και τον λόγο απουσίας τους. Επιπρόσθετα, ενημερώνεται το αρχείο ΔΔΚ του μαθητή και το αρχείο πεπραγμένων του καθηγητή
- Το σύστημα παρέχει τη δυνατότητα δημιουργίας ομάδων μαθητών [**Activity Groups**] (π.χ. ομάδα Πετόσφαιρας, ομάδα συμμετοχής στον διαγωνισμό δημιουργίας Αφίσας για το περιβάλλον, κτλ), έτσι που οι καθηγητές που καταχωρούν την απασχόληση, να μην χρειάζεται κάθε φορά να καταχωρούν τους μαθητές τους.

#### **Εύρεση μαθητή**

![](_page_9_Figure_7.jpeg)

- Μέσω αυτής της σελίδας ο καθηγητής μπορεί να δει το εβδομαδιαίο πρόγραμμα ενός μαθητή, ή να δει το πρόγραμμα μαθητή για συγκεκριμένη ημερομηνία
- Μπορεί πολύ εύκολα να εντοπιστεί ένας μαθητής οποιαδήποτε στιγμή στο σχολείο
- Από αυτό το σημείο οι καθηγητές μπορούν να εκτυπώσουν κατάλογο τμήματος/συνδιδασκαλίας

# **Μενού Administrator (ΔΕΝ ΕΙΝΑΙ ΟΡΑΤΟ ΑΠΟ ΟΛΟΥΣ ΤΟΥΣ ΧΡΗΣΤΕΣ)**

- Ο Διαχειριστής συστήματος καταχωρίζει ΚΑΘΗΜΕΡΙΝΑ, τις απουσίες των καθηγητών και το σύστημα αυτόματα ενημερώνει το ημερήσιο ωρολόγιο πρόγραμμα των καθηγητών με τις αλλαγές (αναπληρώσεις/επιβλέψεις/αλλαγές). Στο σημείο αυτό μπορούν να γίνουν οι ακόλουθες ενέργειες :
	- Αλλαγές μαθημάτων μεταξύ των καθηγητών
	- Αλλαγές περιόδων
	- Αναπληρώσεις
	- Αλλαγές αιθουσών
	- ορισμός σχολικής δραστηριότητας (π.χ. ΥΤ, εκδηλώσεις, εορτασμοί κτλ)
	- Ορισμός περιόδου/περιόδων σε καθηγητές
	- Αφαίρεση περιόδου/περιόδων από καθηγητές